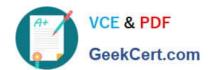

### CAS-PA<sup>Q&As</sup>

Certified Application Specialist – Performance Analytics

### Pass ServiceNow CAS-PA Exam with 100% Guarantee

Free Download Real Questions & Answers PDF and VCE file from:

https://www.geekcert.com/cas-pa.html

100% Passing Guarantee 100% Money Back Assurance

Following Questions and Answers are all new published by ServiceNow Official Exam Center

- Instant Download After Purchase
- 100% Money Back Guarantee
- 365 Days Free Update
- 800,000+ Satisfied Customers

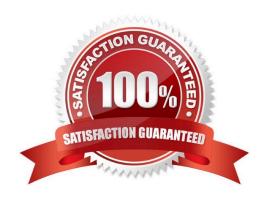

# VCE & PDF GeekCert.com

### https://www.geekcert.com/cas-pa.html 2024 Latest geekcert CAS-PA PDF and VCE dumps Download

#### **QUESTION 1**

Which of the following are true statements about configuring pie, donut, and single score visualisations in workspaces?

- A. Data labels are shown as only percentages, as values, or as both.
- B. Legend percentages are shown along with values.
- C. The metric label name is displayed near the metric value.
- D. Set gradient, texture, or no colour options for data display.

Correct Answer: ABC

A pie visualisation shows how individual pieces of data relate to the whole using a circle to represent the whole.

A Donut visualization shows how individual pieces of data relate to the whole using a donut shape to represent the whole.

Single score visualisations display a single, key business value or current aggregate indicator score. You can set a score to update in real-time. The following enhancements are made to pie, donut, and single score visualisations in the

Quebec release:

\*

The metric label name is displayed near the metric value.

\*

Legend percentages are shown along with values.

\*

Data labels are shown as only percentages, as values, or as both. Gradient, texture, or no colour are not valid colour options for data display. You can set \\'default\\', \\'colour palette\\' and \\'fixed element colour\\' for pie and donut visualisations, and \\'default\\' and \\'single colour\\' for single score visualisations.

Reference: https://docs.servicenow.com/bundle/quebec-servicenow-platform/page/use/par-for-workspace/concept/piedonut-visualizations. html #pie-donut-visualizations

### **QUESTION 2**

How are responsible users reminded when a signal remains unresolved?

- A. Via Virtual Agent
- B. Via Connect Chat
- C. By email notification
- D. By text message

## VCE & PDF GeekCert.com

### https://www.geekcert.com/cas-pa.html 2024 Latest geekcert CAS-PA PDF and VCE dumps Download

Correct Answer: C

As a responsible user, you receive email reminders about signals that have not been resolved.

You can configure how frequently you get these reminders and the maximum number of reminders to get for a signal.

Responsible users get email notifications about the following:

New signals

Unresolved signals

\*

Actions to resolve signals

\*

\\'Anti-signals,\\' which indicate that a KPI is long-term stable Even responsible users without workspace access get these email notifications. Reference:https://docs.servicenow.com/bundle/quebec-now-intelligence/page/use/parforworkspace/task/configure-signal-notifications.html

### **QUESTION 3**

What role is required to create personal targets and thresholds for users who can view an indicator on the Analytics Hub?

A. pa\_viewer

B. pa\_target\_admin

C. pa\_threshold\_admin

D. No role

Correct Answer: D

On the Analytics Hub, no roles are required to create personal targets and thresholds. A threshold or a target can be personal or global. A personal threshold or target is visible only to the user that created it. A personal threshold appears as a

light grey dotted line. A personal target appears as a dark line.

Personal thresholds and targets appear only on the Analytics Hub and KPI Details but not on widgets.

Reference:https://docs.servicenow.com/bundle/quebec-now- intelligence/page/use/performance-analytics/concept/patargets-thresholds.html

#### **QUESTION 4**

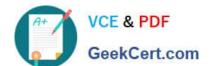

### https://www.geekcert.com/cas-pa.html 2024 Latest geekcert CAS-PA PDF and VCE dumps Download

Which of the following can be used across all the visualisations in a workspace?

- A. Signal
- B. Dashboard Builder
- C. Studio
- D. User Experience filter

Correct Answer: D

Create a single User Experience filter for use across all the visualisations in a workspace. The filter you create is available in the workspace in which you created it. For filters to work in workspaces, you must configure an event handler to apply the filters.

Reference:https://docs.servicenow.com/bundle/quebec-servicenow- platform/page/administer/workspace/task/create-user-exp-filters.html

### **QUESTION 5**

What does anti-signal indicate in KPI Signals?

- A. No signal has been detected
- B. Long-term stability
- C. Abnormal variation in the scores of a KPI
- D. A workflow has changed

Correct Answer: B

Reference:https://docs.servicenow.com/bundle/quebec-now-intelligence/page/use/par-for- workspace/concept/signal-no-signal-anti-signal.html

**CAS-PA Practice Test** 

CAS-PA Study Guide

**CAS-PA Braindumps**